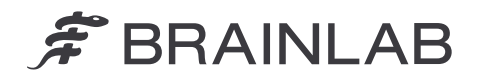

# **DRINGENDE SICHERHEITSMITTEILUNG / PRODUKTMITTEILUNG**

**Brainlab AG** Olof-Palme-Straße 9 81829 München • Deutschland

Tel.: +49 89 99 15 68 0<br>Fax: +49 89 99 15 68 5 Fax: +49 89 99 15 68 5033<br>www.brainlab.com

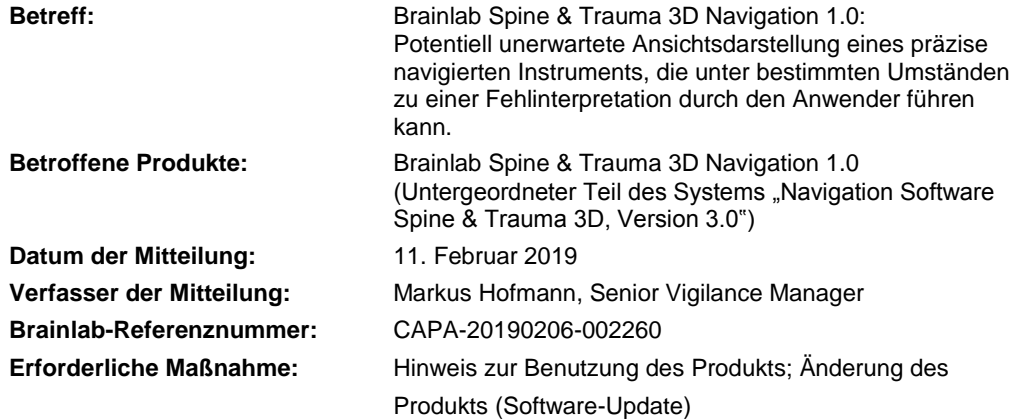

Wir schreiben Ihnen, um Sie auf ein Darstellungsproblem bei der Navigationssoftware *Spine & Trauma 3D Navigation 1.0* von Brainlab hinzuweisen. Unter bestimmten Umständen wird durch dieses Problem ein präzise navigiertes Instrument unerwartet in einer Ansicht angezeigt, die im aktuellen Navigationsschritt nicht ideal ist.

Falls dieser Softwarefehler auftritt und diese unerwartete Ansichtsdarstellung vom Anwender nicht erkannt wird, kann es zu einer Fehlinterpretation führen, die den Chirurgen während eines navigierten Eingriffs irreführen könnte.

Bislang liegen Brainlab keine Meldungen durch Kunden bezüglich negativer Auswirkungen auf die Patientenbehandlung aufgrund dieses Problems vor. Diese Produktmitteilung soll Ihnen relevante Benutzerinformationen über das Auftreten dieses Fehlers liefern und Sie darüber informieren, welche Korrekturmaßnahmen Brainlab in dieser Hinsicht unternimmt.

#### **Effekt:**

Unter gewissen Umständen kann in der betroffenen Navigationssoftware ein präzise navigiertes Instrument in einer axialen, koronalen/sagittalen Ansicht (ACS-Ansicht) mit fixen Ebenen in der Bildrekonstruktion (die "nicht aktualisierte ACS-Ansicht") angezeigt werden anstatt in der erwünschten Ansichtsdarstellung "Inline-Ansicht", die üblicherweise für die Navigation invasiver Instrumente an der Wirbelsäule verwendet wird.

Dies kann nach der Wiederherstellung nach einem Software-Absturz auftreten oder wenn während derselben Patientenbehandlung zwischen verschiedenen Navigations-Workflows gewechselt wird. Lesen Sie bitte den Abschnitt zu den Einzelheiten auf der nächsten Seite.

In dieser nicht aktualisierten ACS-Ansicht kann die geplante Navigation schwierig sein und es kann vorkommen, dass es für den Anwender nicht immer angemessen möglich ist, die Position des Instruments innerhalb der Anatomie zu bestimmen:

- Navigierte Instrumente könnten sich außerhalb der dargestellten anatomischen Schicht befinden, würden aber als eine Projektion in dieser nicht aktualisierten ACS-Ansicht angezeigt.
- Diese projizierte Anzeige könnte möglicherweise den falschen Eindruck vermitteln, dass sich das Instrument innerhalb der aktuell dargestellten anatomischen Schicht befindet.

**Brainlab hat intern festgestellt, dass falls die unerwartete Ansichtsdarstellung nicht erkannt wird und die projizierte Anzeige folglich vom Anwender fehlinterpretiert wird, der Chirurg potentiell dazu verleitet werden könnte, einen anderen invasiven Pfad als geplant zu verfolgen.**  Eine derartige Fehlinterpretation wurde bislang von keinem Kunden gemeldet.

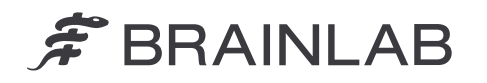

**Brainlab AG** Olof-Palme-Straße 9 81829 München • Deutschland

### *Erwartete "Inline-Ansicht":*

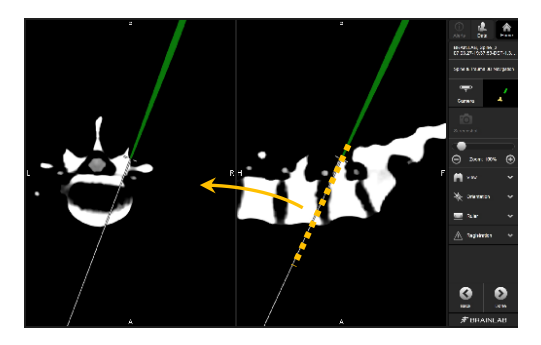

Abbildung 1 : Geplante und erwünschte "Inline-*Ansicht" einer Instrumentenposition (die gestrichelte Linie stellt die Rekonstruktionsebene für die axiale Inline-Ansicht dar, die durch den Pfeil angezeigt wird). Die axiale Inline-Ansicht wird rekonstruiert, um die tatsächliche anatomische Position und Richtung des Instruments darzustellen.* 

*"Nicht aktualisierte ACS-Ansicht"*

Tel.: +49 89 99 15 68 0<br>Fax: +49 89 99 15 68 5 +49 89 99 15 68 5033 www.brainlab.com

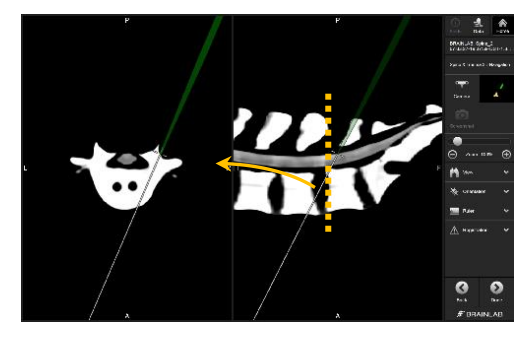

*Abbildung 2: Unerwartete Darstellung einer Instrumentenposition (die gestrichelte Linie stellt die Rekonstruktionsebene für die reine axiale Ansicht dar, die durch den Pfeil angezeigt wird.) Die reine axiale Ansicht entspricht nicht dem Instrument, das sich hinter/vor der Schicht befindet, und zeigt nur eine überlagerte Projektion des Instruments an.* 

#### **Einzelheiten:**

Im Folgenden werden in Zusammenhang mit den betroffenen Workflows die spezifischen Bedingungen erläutert, die dazu führen, dass die betroffene Navigationssoftware eine andere Ansichtsdarstellung als erwartet und erwünscht anzeigt.

### Verursachende Workflow-Verläufe:

In der Software **kann** die unerwartete Ansichtsdarstellung angezeigt werden, falls **mit einem zuvor registrierten und verifizierten Datensatz ein Neustart durchgeführt wird.**

Ein Neustart mit einem zuvor registrierten und verifizierten Datensatz tritt auf:

- während der Wiederherstellung nach einem Absturz (z. B. nach einem Systemneustart, nachdem das System eingefroren war. Dies *ist ein beabsichtigter Wiederherstellungsvorgang.*) oder
- unter bestimmten Umständen, falls der Anwender innerhalb derselben Behandlung eines Patienten aktiv zwischen unterschiedlichen Navigations-Workflows hin- und herschaltet (z. B. nach der Registrierung, wenn zu einem anderen Workflow umgeschaltet wird, der die intraoperative Schraubenplanung ermöglicht, und dann zurück zum ursprünglichen Workflow für die Navigation).

**Beinhaltet die betroffene Spine & Trauma 3D Navigation 1.0**

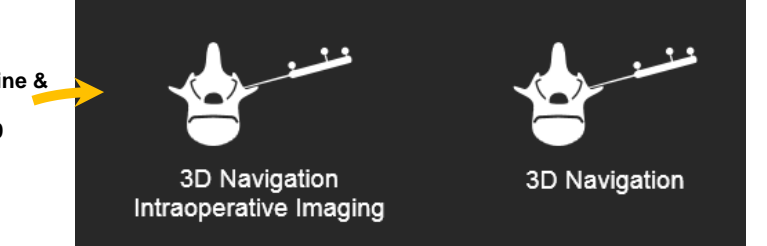

*Abbildung 3: Workflow-Auswahl bei einem betroffenen spinalen Navigationssystem:*  Der Workflow links beinhaltet die betroffene Navigationsapplikation Version 1.0 ("intraoperativer"

Workflow). *Falls während einer Behandlung zum Workflow rechts gewechselt wird - einschließlich der Navigationsapplikation Version 2.6 für die Schraubenplanung - und dann zurück zum Workflow links, kann das Problem in spezifischen Fällen auftreten.* 

Im Detail tritt das Problem bei den folgenden Workflow-Wechseln auf:

Starten der Navigation im Workflow "3D Navigation Intraoperative Imaging", Wechsel zum Workflow "3D Navigation" für die Schraubenplanung und dann Rückkehr zum ursprünglichen Workflow.

*(Dieser Gesamtworkflow ist beabsichtigt und wird in seltenen Fällen von Anwendern*  verwendet, die mithilfe des "intraoperativen" Workflows intraoperative AIR-*Registrierungen vornehmen (z. B. 3D-C-Bogen), eine intraoperative* 

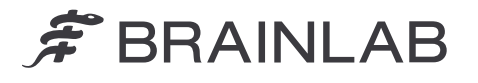

*Schraubenplanung wünschen und ebenfalls im Anschluss ausgewählte Navigationsfunktionen der betroffenen Applikation verwenden möchten.)*

Starten mit dem Workflow "3D Navigation" (nur AIR-Registrierung) und Wechsel zum "Intraoperativen" Workflow. *(Dieser Workflow ist nicht beabsichtigt.)*

Das Problem tritt **nicht** bei folgenden Workflows auf:

- Starten des Workflows "3D Navigation Intraoperative Imaging" und Verbleib in diesem Workflow.
- Starten des Workflows "3D Navigation Intraoperative Imaging", Wechsel zum Workflow "3D Navigation" ausschließlich zur erneuten Registrierung (wie etwa Oberflächenregistrierungen und Fluoro-Match-Registrierung) und dann Rückkehr zum ursprünglichen Workflow.

Zur Klarstellung: Dieses Problem tritt **nicht** auf, wenn die Software nicht einfriert/keine Wiederherstellung nach einem Absturz erfolgt **und** während der Navigation bei einem Patienten/einem Eingriff nicht zwischen Workflows hin- und hergeschaltet wird.

Korrekturmaßnahme des Ansichtsdarstellungsfehlers, falls er auftritt:

Aktivieren Sie das Untermenü "Orientation".

Das Untermenü "Orientation" kann umgehend ohne Vornehmen von Änderungen wieder geschlossen werden.

Durch diesen Schritt wird der Fehler der Ansichtsdarstellung für alle navigierten Ansichtslayouts für die Dauer der aktuellen Patientenbehandlung korrigiert.

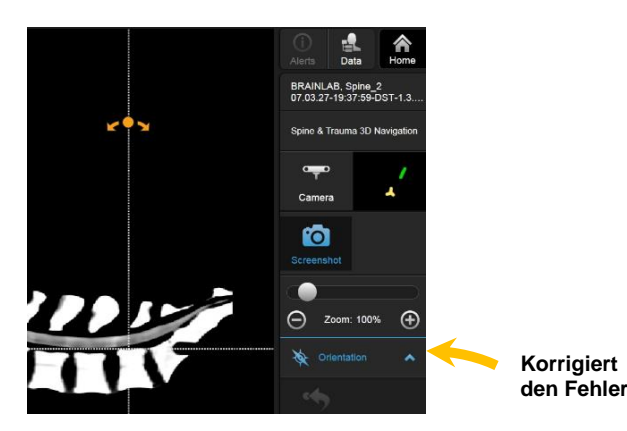

## Retrospektive Überprüfung:

Für bereits durchgeführte Behandlungen, die potentiell von diesem Problem betroffen sind, können die Implantatpositionen anhand der Standardbilddaten zur postoperativen Überprüfung der Implantatlage (postoperative Fluoroskopie bzw. CT) erneut verifiziert werden. Die Verifizierung direkt nach dem Implantateinsatz, üblicherweise sogar vor Abschluss des Eingriffs, ist eine übliche Standardmethode bei spinalen Implantateingriffen.

## **Korrekturmaßnahmen durch den Benutzer:**

- 1. Vermeiden Sie wenn möglich Workflow-Wechsel bei bereits registrierten Datensätzen. Falls nicht absolut notwendig (z. B. für die intraoperative Schraubenplanung), vermeiden Sie den Workflow-Wechsel von "3D Navigation Intraoperative Imaging" zu "3D Navigation" während derselben Patientenbehandlung.
- 2. Nach dem Neustart der Applikation mit einem zuvor registrierten Datensatz (Wiederherstellen nach Absturz oder Workflow-Wechsel) **aktivieren und deaktivieren Sie stets einmal das**  Untermenü "Orientation", um sicherzustellen, dass die korrekten, erwarteten Ansichtsdarstellungen in der aktuellen Sitzung dargestellt werden.

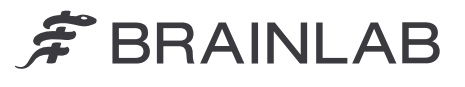

Befolgen Sie weiterhin stets die Anweisungen und Warnungen im Benutzerhandbuch. Besonders relevant ist die folgende Warnung im Software-Benutzerhandbuch Spine & Trauma 3D Navigation 1.0 von Brainlab:

**Vor Beginn eines chirurgischen Schritts müssen Sie stets sicherstellen, dass die**   $\triangle$ **Navigationsgenauigkeit in ausreichendem Maße beibehalten werden kann. Wenn ein chirurgischer Schritt leicht zur Verschiebung einer Referenz führen kann, bringen Sie die Referenz an einer geeigneteren Stelle mit reduziertem Verschieberisiko an. Führen Sie anschließend eine erneute Registrierung und Verifizierung durch. Die folgenden Methoden können herangezogen werden, um eine ausreichende Genauigkeit sicherzustellen:** 

- **Landmarken-Verifizierung**
- **Fluoroskopie (vergleichen Sie die Position des Instruments im fluoroskopischen Bild mit der Anzeige am Navigationssystem)**

## **Korrekturmaßnahmen durch Brainlab:**

- 1. Bestehende, potenziell betroffene Kunden erhalten diese Produktmitteilung.
- 2. Brainlab wird allen betroffenen Kunden eine Überarbeitung der Navigationssoftware Spine & Trauma zur Verfügung stellen, in der das beschriebene Problem behoben ist. Brainlab wird Sie ab Juni 2019 kontaktieren, um einen Termin für das Update zu vereinbaren.

# **Informieren Sie bitte alle betroffenen Mitarbeiter in Ihrer Abteilung über den Inhalt dieser Produktmitteilung.**

Wir bedauern jegliche Unannehmlichkeit zutiefst und danken Ihnen im Voraus für Ihre Zusammenarbeit. Wenden Sie sich an Ihren Brainlab-Kundendienstvertreter vor Ort, wenn Sie weitere Informationen benötigen.

## **Kundendienstnummer:**

+49 89 99 15 68 1044 oder +1 800 597 5911 (für Kunden in den USA) **E-Mail:** [support@brainlab.com](mailto:support@brainlab.com) (für Kunden in den USA: [us.support@brainlab.com\)](mailto:us.support@brainlab.com) **Fax:** Brainlab AG: + 49 89 99 15 68 5033 **Adresse:** Brainlab AG (Hauptsitz): Olof-Palme-Straße 9, 81829 München, Deutschland

11. Februar 2019

Mit freundlichen Grüßen

Markus Hofmann Senior Vigilance Manager [brainlab.vigilance@brainlab.com](mailto:brainlab.vigilance@brainlab.com)

Europa: Der Unterzeichnende bestätigt, dass die zuständige europäische Aufsichtsbehörde über den Inhalt dieser Produktmitteilung in Kenntnis gesetzt wurde.